### **W-Bearbeiten**

[Versionsgeschichte interaktiv durchsuchen](https://wiki.oevsv.at) [VisuellWikitext](https://wiki.oevsv.at)

#### **[Version vom 1. Juli 2008, 19:10 Uhr](https://wiki.oevsv.at/w/index.php?title=W-Bearbeiten&oldid=796) [\(Quel](https://wiki.oevsv.at/w/index.php?title=W-Bearbeiten&action=edit&oldid=796) [Version vom 1. Juli 2008, 19:11 Uhr](https://wiki.oevsv.at/w/index.php?title=W-Bearbeiten&oldid=797) ([Quel](https://wiki.oevsv.at/w/index.php?title=W-Bearbeiten&action=edit&oldid=797) [ltext anzeigen](https://wiki.oevsv.at/w/index.php?title=W-Bearbeiten&action=edit&oldid=796))**

# **[ltext anzeigen\)](https://wiki.oevsv.at/w/index.php?title=W-Bearbeiten&action=edit&oldid=797)** [Oe3gsu](https://wiki.oevsv.at/w/index.php?title=Benutzer:Oe3gsu&action=view) ([Diskussion](https://wiki.oevsv.at/wiki/Benutzer_Diskussion:Oe3gsu) | [Beiträge\)](https://wiki.oevsv.at/wiki/Spezial:Beitr%C3%A4ge/Oe3gsu)

[Oe3gsu](https://wiki.oevsv.at/w/index.php?title=Benutzer:Oe3gsu&action=view) [\(Diskussion](https://wiki.oevsv.at/wiki/Benutzer_Diskussion:Oe3gsu) | [Beiträge\)](https://wiki.oevsv.at/wiki/Spezial:Beitr%C3%A4ge/Oe3gsu) [← Zum vorherigen Versionsunterschied](https://wiki.oevsv.at/w/index.php?title=W-Bearbeiten&diff=prev&oldid=796)

[Zum nächsten Versionsunterschied →](https://wiki.oevsv.at/w/index.php?title=W-Bearbeiten&diff=next&oldid=797)

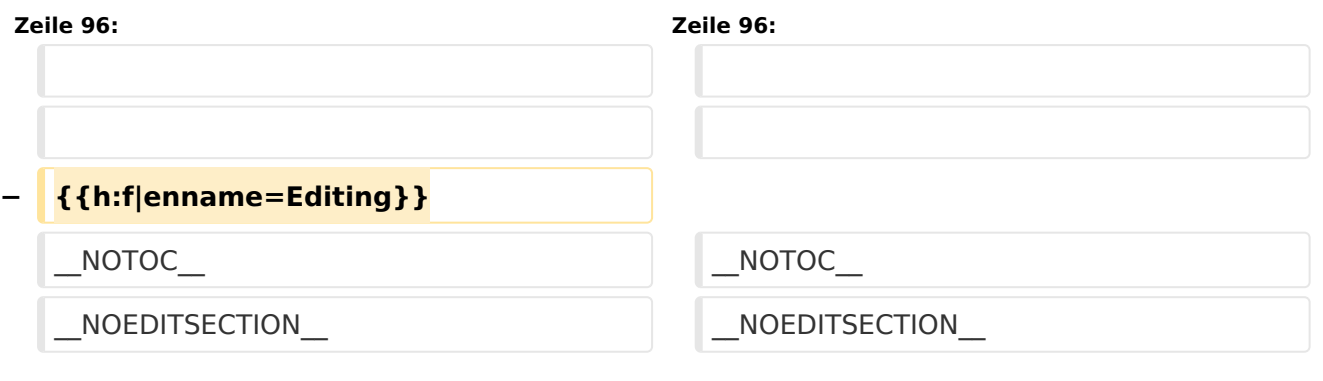

## Version vom 1. Juli 2008, 19:11 Uhr

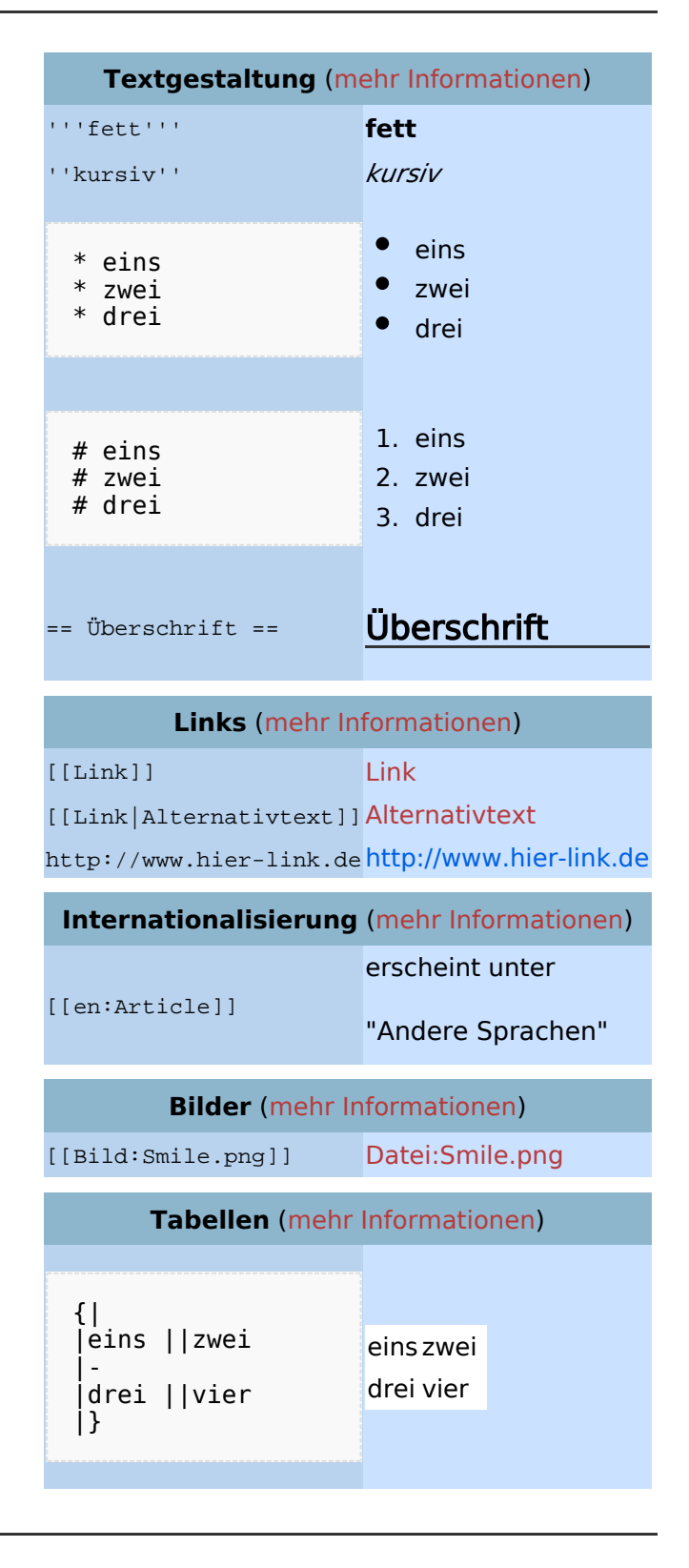

## Bearbeiten im Überblick

Wenn man auf den "Bearbeiten"-Link am oberen Rand der Seite klickt, erscheint ein Eingabefeld mit dem Text der Seite. Darin steht größtenteils einfacher Text, aber auch einige spezielle Befehle, mit denen MediaWiki [Links](https://wiki.oevsv.at/w/index.php?title=Hilfe:Links&action=view), [Listen und andere Formatierungen](https://wiki.oevsv.at/w/index.php?title=Hilfe:Textgestaltung&action=view) erstellt (siehe Kasten rechts).

Die Schaltfläche "Artikel speichern" speichert die Änderungen. "Vorschau" zeigt die Seite mit den noch nicht gespeicherten Veränderungen an. Vor dem Speichern bitte immer eine kurze Zusammenfassung der Änderungen in das Feld ["Zusammenfassung](https://wiki.oevsv.at/w/index.php?title=Hilfe:Zusammenfassung&action=view)" eintragen.

Zum Ausprobieren kann man die Spielwiese benutzen. Grundsätzlich gilt: Sei mutig – du kannst nichts zerstören, alle früheren Versionen eines Artikels lassen sich nämlich einfach [wiederherstellen](https://wiki.oevsv.at/w/index.php?title=Hilfe:Wiederherstellen&action=view). Und das ist beruhigend für jeden mutigen Anfänger!

#### Für angemeldete Benutzer

Die Optionen "Nur Kleinigkeiten wurden verändert" und "Diesen Artikel beobachten" können nur von [angemeldeten](https://wiki.oevsv.at/w/index.php?title=Hilfe:Anmelden&action=view) Benutzern gesetzt werden. Rechtschreibkorrekturen oder Formatierungsänderungen werden meistens als "kleine Änderung" markiert. Auf den letzten [Änderungen](https://wiki.oevsv.at/w/index.php?title=Hilfe:Letzte_%C3%84nderungen&action=view) werden solche Änderungen mit dem Buchstaben **K** ("kleine Änderung") markiert. Mit "Diesen Artikel beobachten" kann eine Seite der persönlichen [Beobachtungsliste](https://wiki.oevsv.at/w/index.php?title=Hilfe:Beobachtungsliste&action=view) hinzugefügt werden. Damit kann man leicht Änderungen auf bestimmten Seiten verfolgen.

In den [Einstellungen](https://wiki.oevsv.at/w/index.php?title=Hilfe:Einstellungen&action=view) kann man festlegen, ob diese Häkchen standardmäßig gesetzt werden sollen. Ebenfalls in den Einstellungen kann man auch die Größe der Textbox ändern.

#### Gesperrte Seiten

Manche Seiten, wie zum Beispiel die [Hauptseite,](https://wiki.oevsv.at/w/index.php?title=Main_page&action=view) sind geschützt und können nur von den [Administratoren](https://wiki.oevsv.at/w/index.php?title=Hilfe:Benutzergruppen&action=view) bearbeitet werden. Dort erscheint statt *bearbeiten* ein Link *Quelltext betrachten*. Gleiches gilt, wenn MediaWiki für die Systemwartung in einen "Nur-Lese-Modus" geschaltet wird.